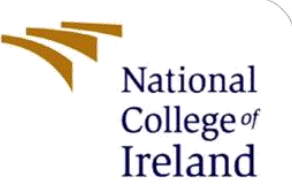

# Configuration Manual

MSc Research Project Data Analytics

Shaik Nasir Vali Student ID: 21166421

School of Computing National College of Ireland

Supervisor: Hicham Rifai

#### **National College of Ireland**

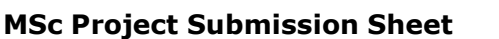

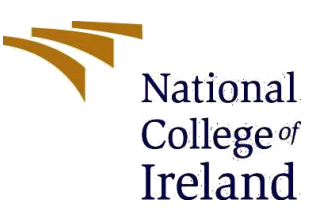

#### **School of Computing**

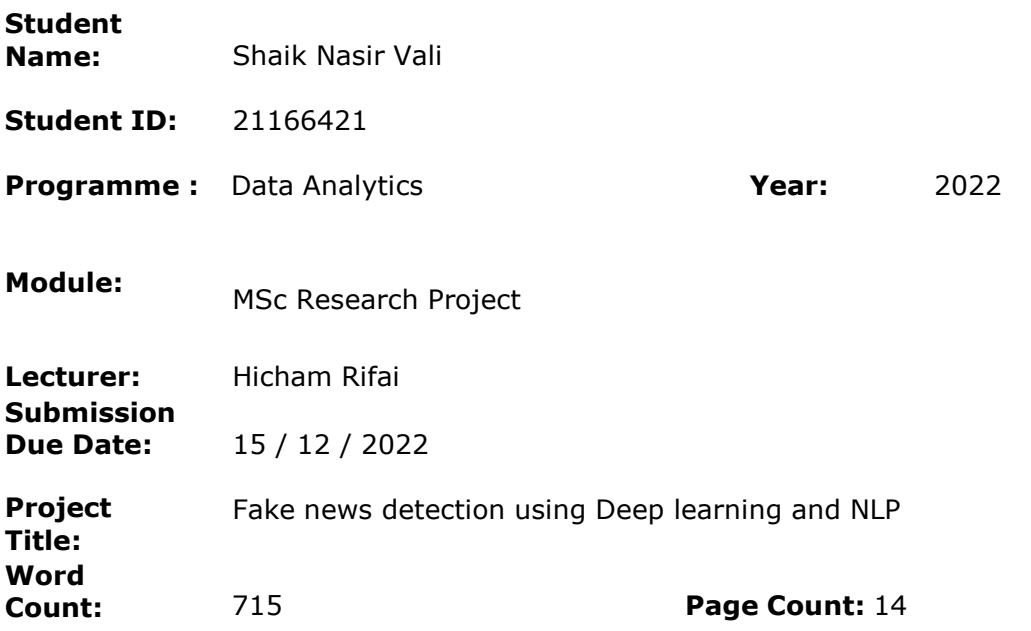

I hereby certify that the information contained in this (my submission) is information pertaining to research I conducted for this project. All information other than my own contribution will be fully referenced and listed in the relevant bibliography section at the rear of the project.

ALL internet material must be referenced in the bibliography section. Students are required to use the Referencing Standard specified in the report template. To use other author's written or electronic work is illegal (plagiarism) and may result in disciplinary action.

**Signature:** Shaik Nasir Vali

**Date:** 15/12/2022

#### **PLEASE READ THE FOLLOWING INSTRUCTIONS AND CHECKLIST**

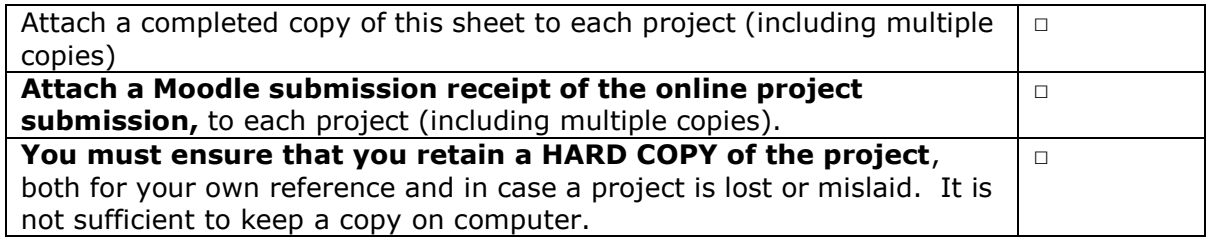

Assignments that are submitted to the Programme Coordinator Office must be placed into the assignment box located outside the office.

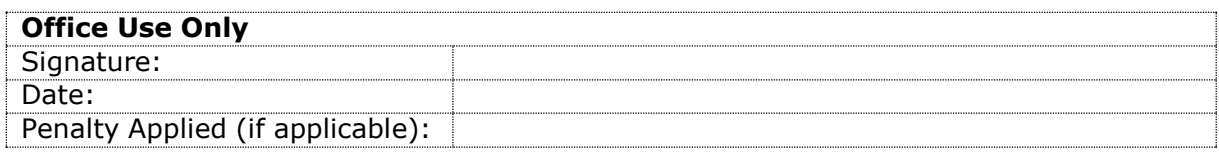

# Configuration Manual

# **Fake News detection using Deep learning and Natural Language Processing**

Shaik Nasir Vali Student ID: 21166421

# **1 Introduction**

The configuration manual illustrates how to execute the research topic "Fake news detection using Deep Learning and NLP" step by step. The next sections have the details about software and hardware requirements for implementation. In order, the required computer code, associated aim, and output results are displayed. Machine Learning algorithms such as Decision tree classifier, Logistic Regression, NLP techniques and RNN with LSTM were used.

## **2 System Requirements**

This section describes the system requirements for successfully implementing the project, and prior knowledge of the system specification is always before conducting experiments.

### **2.1 Hardware**

The specifications utilized on the local system are as follows:

- 1. Hard-Disk Memory 500GB (SDD)
- 2. Processor Intel i5-6200U CPU
- 3. RAM 8GB
- 4. System OS 64-bit Windows 11

### **2.2 Software**

- 1. Python 3.9 Python covers most of the project
- 2. Microsoft Excel CSV file format was used through Excel
- 3. Postgres SQL It is used to load the data in jupyter notebook
- 4. Jupyer Notebook It is an IDE platform which can be accessed online, this was used to write python code from beginning till end.

# **3 Data Pre-processing and Evaluation**

### **3.1 Installing packages**

There are many packages that were installed to carry on particular tasks. The following figures show all the packages that were imported :

```
import pandas as p
        import matplotlib.pyplot as plt
        import seaborn as s
        import numpy as n
      import nltk
     from nltk.corpus import stopwords
     from nltk.stem.porter import PorterStemmer
     import re
     import string
        from wordcloud import WordCloud
  from sklearn.linear model import LogisticRegression
   from sklearn.tree import DecisionTreeClassifier
from tensorflow.keras.models import Sequential, load model
from tensorflow.keras.layers import LSTM, Dense
from tensorflow.keras.layers import Dropout, Activation, Flatten
import warnings
warnings.filterwarnings("ignore")
   import tqdm
   import tensorflow as tf
   import numpy as np
   import keras metrics # for recall and precision metrics
   from keras.preprocessing.sequence import pad_sequences
   from keras.preprocessing.text import Tokenizer
   from keras.layers import Embedding, LSTM, Dropout, Dense
   from keras.models import Sequential
   from keras.utils import to_categorical
   from keras.callbacks import ModelCheckpoint, TensorBoard
   from sklearn.model_selection import train_test_split
   import time
   import numpy as np
   import pickle
   from keras.preprocessing.text import Tokenizer
                    Figure 1: Installing packages
```
### **3.2 Data cleaning**

The data which was taken from the public open-source site was already clean without any null values or duplicate values.

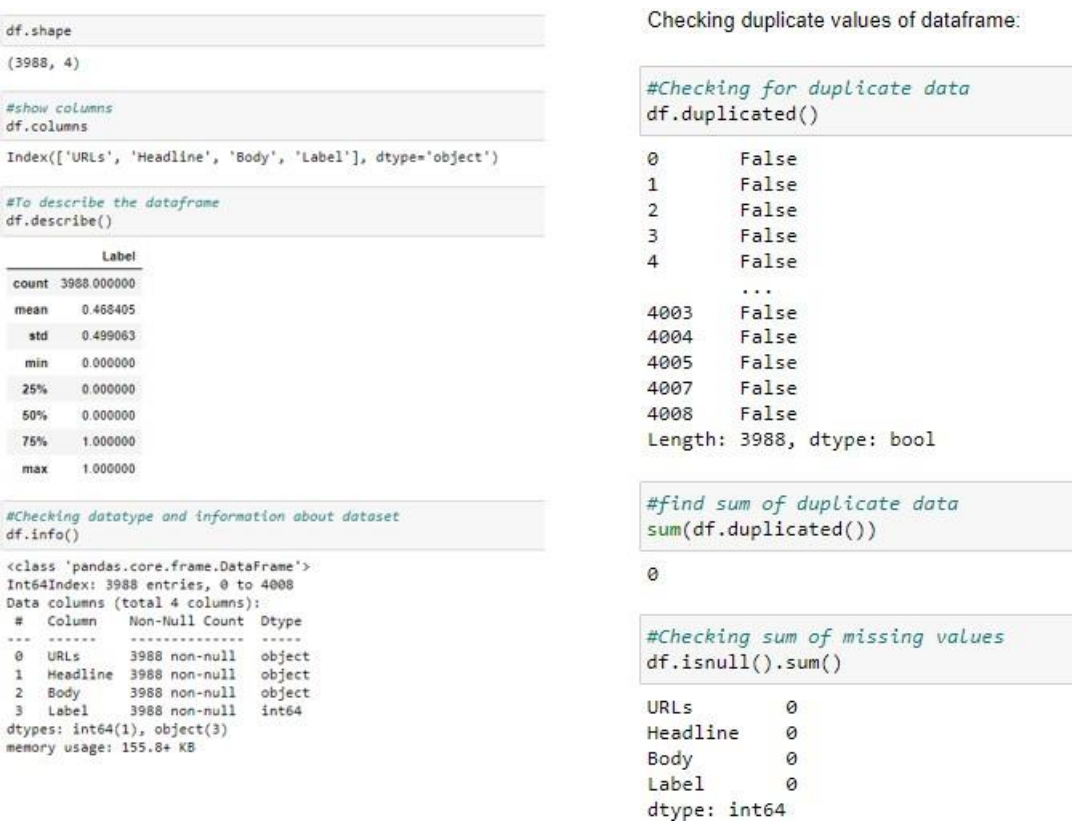

Figure 2: Data cleaning

# **3.3 Encoding**

Label Encoder was imported from sklearn and used in this study.

| from sklearn.preprocessing import LabelEncoder<br>var mod = ['URLs', 'Headline', 'Body', 'Label']<br>$le = LabelEncoder()$<br>for i in var mod:<br>$df[i] = le.fit transform(df[i]) .astype(str)$ |      |                          |           |   |  |
|----------------------------------------------------------------------------------------------------|------|--------------------------|-----------|---|--|
| df.head()                                                                                                    |      |                          |           |   |  |
|                                                                                                    |      | URLs Headline Body Label |           |   |  |
| $\bf{0}$                                                                                                    | 1617 | 880                      | 1288      |   |  |
| 1                                                                                                    | 2933 |                          | 1395 1521 | 1 |  |
| 2                                                                                                    | 2598 |                          | 2471 2431 | 1 |  |
| 3                                                                                                    | 3071 | 745                      | 1580      | 1 |  |
| 4                                                                                                    | 2060 | 1237                     | 863       |   |  |

Figure 3: Data Encoding

### **3.4 Stemming, Normalization and Removal of Whitespaces & Stopwords**

```
import nltk
from nltk.corpus import stopwords
from nltk.stem.porter import PorterStemmer
import re
import string
# remove whitespaces
df['Headline']=df['Headline'].str.strip()
# lowercase the text<br>df['Headline'] = df['Headline'].str.lower()
#remove punctuation
punc = string.punctuation
table = str.maketrans('','',punc)<br>df['Headline']=df['Headline'].apply(lambda x: x.translate(table))
# tokenizing each message
df['word_tokens']=df.apply(lambda x: x['Headline'].split(' '),axis=1)
# removing stopwords
df['cleaned_text'] = df.apply(lambda x: [word for word in x['word_tokens'] if word not in stopwords.words('english')],axis=1)
# stemming
ps = PorterStemmer()
df['stemmed']= df.apply(lambda x: [ps.stem(word) for word in x['cleaned_text']],axis=1)
# remove single letter words
df['final_text'] = df.apply(lambda x: ' '.join([word for word in x['stemmed'] if len(word)>1]),axis=1)
```
Figure 4: Stemming, Normalization and Removal of whitespaces & stopwords

## **3.5 Evaluation of Models**

#### 3.5.1 Decision Tree Classifier

Decision Tree Classifier:

```
from sklearn.tree import DecisionTreeClassifier
dtree = DecisionTreeClassifier()
dtree.fit(X train,y train)
predictR = dtree.predict(X_test)print("")x = (accuracy_score(y_test, predict R)*100)print('Accuracy result ofDecision Tree Classifier is:', x)
print("")print("")print('Classification report of Decision Tree Classifier : Results:')
print("")print(classification_report(y_test,predictR))
xd = (accuracy_score(y_test,predictR)*100)
cm2=confusion_matrix(y_test,predictR)
print('Confusion Matrix result of Decision Tree Classifier : is:\n', confusion matrix(y test, predictR))
print("")sensitivity1 = cm2[0,0]/(cm2[0,0]+cm2[0,1])print('Sensitivity : ', sensitivity1 )
print("")
specificity1 = cm2[1,1]/(cm2[1,0]+cm2[1,1])print('Specificity : ', specificity1)
```
Figure 5: Decision Tree Classifier

#### 3.5.2 Logistic Regression

Logistic Regression:

```
from sklearn.linear_model import LogisticRegression
logR= LogisticRegression()
logR.fit(X_train,y_train)
predictR = logR.predict(X_test)print("")
x = (accuracy_score(y_test, predictR)*100)print('Accuracy result of Logistic Regression is:', x)
print("")print("")print('Classification report of Logistic Regression : Results:')
print("")print(classification_report(y_test,predictR))
x1 = (accuracy_score(y_test, predictR)*100)cm2=confusion_matrix(y_test,predictR)
print('Confusion Matrix result of Logistic Regression : is:\n', confusion_matrix(y_test,predictR))
print("")sensitivity1 = cm2[0,0]/(cm2[0,0]+cm2[0,1])<br>print('Sensitivity : ', sensitivity1 )
print("")specificity1 = cm2[1,1]/(cm2[1,0]+cm2[1,1])print('Specificity : ', specificity1)
```
#### Figure 6: Logistics Regression

#### 3.5.3 Natural Language Toolkit

#### Figure 2: Data cleaning

```
# divide the set in training and test
from sklearn.model_selection import train_test_split
X,X\_test,y,y\_test = train\_test\_split(df.loc[:, \text{'Headline'}:],df['Label']\text{,test\_size=0.2)}# Now we'll create a vocabulary for the training set with word count
from collections import defaultdict
vocab=defaultdict(int)<br>for text in X['final_text'].values:<br>for elem in text.split(''):
         vocab[elem]+=1
#!pip install wordcloud
```

```
from wordcloud import WordCloud
"Wow we Look at the types of words in ham and spam. We plot wordclouds for both<br>ham_text=' '.join(X.loc[y==0,'final_text'].values)<br>ham_wordcloud = WordCloud(background_color='white',max_words=2000).generate(ham_text)<br>spam_
plt.figure(figsize=[20,30])
plt.subplot(1,2,1)\verb+plt.imshow(spam_words/toud, interpolation='bilinear')pit.imsnow(spam_wordci<br>plt.title('news:fake')<br>plt.axis('off')
plt.subplot(1,2,2)plt.imshow(ham_wordcloud, interpolation='bilinear')
plt-axis('off')plt.title('news:real')
```
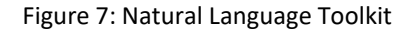

### 3.5.4 RNN with LSTM

```
from sklearn.metrics import confusion_matrix, classification_report, matthews_corrcoef, cohen_kappa_score, accuracy_score, averag
\left\Vert \cdot\right\VertÞ
X = data.drop(labels='Label', axis=1)#Response variable
y = data.loc[:, 'Label']from sklearn.model_selection import train_test_split<br>X_train, X_test, y_train, y_test = train_test_split(X, y, test_size=0.5, random_state=1, stratify=y)
scaler = MinMaxScaler()<br>data_training = scaler.fit_transform(X_train)<br>data_training
array([[0.57717718, 0.41849752, 0.5027972 ],<br>[0.77297297, 0.56803685, 0.66573427],<br>[0.74024024, 0.71545004, 0.81923077],
              ...,<br>[0.17597598, 0.0368533 , 0.08146853],<br>[0.07207207, 0.03437279, 0.72202797],<br>[0.82342342, 0.51169383, 0.99125874]])
scaler = MinMaxScaler()<br>data_testing = scaler.fit_transform(X_test)<br>data_testing
 array([[0.67257435, 0.92416726, 0.32156589],<br>[0.3986182 , 0.50815025, 0.56623558],<br>[0.70501652, 0.88837704, 0.19888151],
              ...)<br>[0.11745269, 0.4280652 , 0.49912618],<br>[0.34094323, 0.52019844, 0.09751835],<br>[0.28356864, 0.54854713, 0.60887801]])
```
#### Figure 8: RNN with LSTM

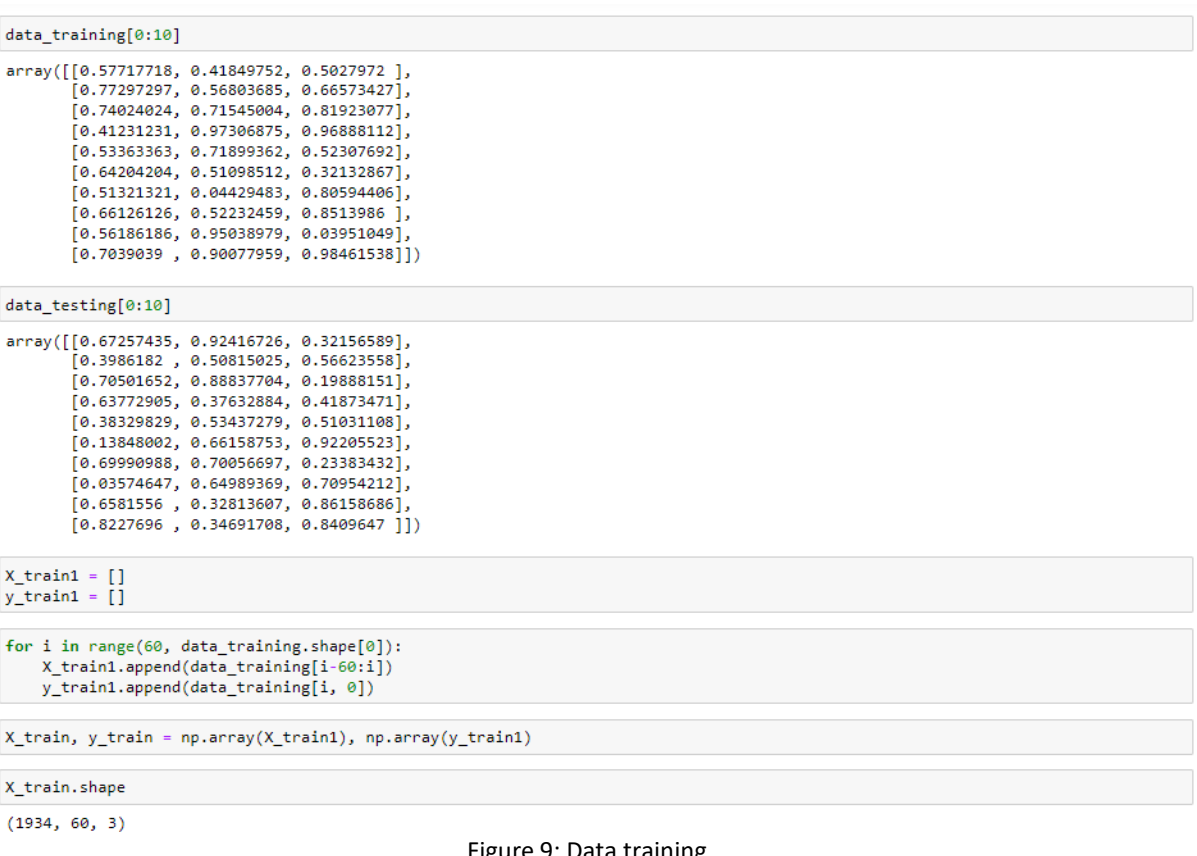

#### Figure 9: Data training

#### Figure 10:Data training for RNN

 $scores = model.predict(X_test)$ 

import math, time

```
print("")
trainScore = model.evaluate(X_train, y_train, verbose=0)<br>print('Train Score: %.2f MSE (%.2f RMSE)' % (trainScore[0], math.sqrt(trainScore[0])))
print("")testScore = model.evaluate(X_test, y_test, verbose=0)<br>print('Test Score: %.2f MSE (%.2f RMSE)' % (testScore[0], math.sqrt(testScore[0])))
```

```
# Initialising the RNN<br>model = Sequential()<br># Adding the first LSTM Layer and some Dropout regularisation<br>model.add(LSTM(24, return_sequences=True,input_shape=(X_train.shape[1], X_train.shape[2]))) # returns a sequence of 
# Adding a second LSTM Layer and some Dropout regularisation<br>model.add(LSTM(units = 50))<br>#model.add(Dropout(0.2))
model.add(Dense(10,activation='relu'))
# Adding the output Layer
#model.add(Dense(1, activation="Linear"))<br>model.add(Dense(1))
\begin{array}{lll} \# model, add(Dense(units=1))\\ \# Compling the {\it RNN} \end{array}nodel.compile(optimizer = 'adam', loss = 'mean squared error',metrics=['accuracy'])
history=model.fit(X_train, y_train,batch_size=2, epochs=10)<br># Model summary for number of parameters use in the algorithm
# Model summary for<br>model.summary()
 \left(Train on 3868 samples
Epoch 1/10
 3868/3868 [accommodernatestancests] - 59s 15ms/sample - loss: 0.0860 - accuracy: 2.5853e-04
Epoch 2/10<br>3868/3868 [<br>Epoch 3/10
                                    ============<mark>] - 55s 14ms/sample - loss: 0.0827 - accuracy: 5.1706e-04</mark>
                                   ============== ] - 55s 14ms/sample - loss: 0.0825 - accuracy: 5.1706e-04
 3868/3868 |
Epoch 4/10<br>3868/3868 [<br>Epoch 5/10
                                  ==============] - 55s 14ms/sample - loss: 0.0823 - accuracy: 5.1706e-04
 3868/3868 [
                                 ==============<mark>] - 55s 14ms/sample - loss: 0.0823 - accuracy: 2.5853e-04</mark>
 Epoch 6/10
                                  ================] - 55s 14ms/sample - loss: 0.0820 - accuracy: 2.5853e-04
3868/3868 [
 3868/3868 F
                                  essissississis) - 55s 14ms/sample - loss: 0.0819 - accuracy: 5.1706e-04
Epoch 8/10<br>
3868/3868 [-
                                  ================] - 56s 14ms/sample - loss: 0.0820 - accuracy: 5.1706e-04
Epoch 9/10
3868/3868 |<br>Epoch 18/18
                            3868/3868 [========<br>Model: "sequential"
                      Layer (type)
                                   Output Shape
                                                                   Param #
1stm (LSTM)
                                    (None, 60, 24)
                                                                   2688
dropout (Dropout)
                                    (None, 60, 24)ø
\overline{1}stm_1 (LSTM)
                                    (None, 50)15888
dense (Dense)
                                   (None, 10)510
dense_1 (Dense)
                                    (None, 1)11Total params: 18,209
Trainable params: 18,209<br>Non-trainable params: 0
```
### 3.5.5 RNN with LSTM using GloVe embedding vectors

SEQUENCE\_LENGTH = 100 # the length of all sequences (number of words per sample)<br>EMBEDDING\_SIZE = 100 # Using 100-Dimensional GloVe embedding vectors TEST SIZE =  $0.20$  # ratio of testing set BATCH\_SIZE =  $64$ <br>EPOCHS =30 # number of epochs # to convert labels to integers and vice-versa<br>#Label2int = {"truthful": 0, "deceptive": 1} #added<br>#int2label = {0: "truthful", 1: "deceptive"} #added label2int = {'Real':1, 'Fake':0} #added<br>int2label = {0:'Fake', 1:'Real'} #added x=df['Headline']  $\boldsymbol{\mathsf{x}}$  $\theta$ Four ways Bob Corker skewered Donald Trump linklater's war veteran comedy speaks to moder...<br>Trump's Fight With Corker Jeopardizes His Legi...<br>Egypt's Cheiron wins tie-up with Pemex for Mex...  $\frac{1}{2}$  $\overline{3}$  $\overline{A}$ Jason Aldean opens 'SNL' with Vegas tribute CNN and Globalist Exposed - Steve Quayle and A... 4003 4004 Trends to Watch Trends to Watch<br>4005 – Trump Jr. Is Soon To Give A 30-Minute Speech F...<br>4007 – China to accept overseas trial data in bid to ...<br>4008 – Vice President Mike Pence Leaves NFL Game Beca...<br>Name: Headline, Length: 3988, dtype  $x=list(x)$  $\boldsymbol{\mathsf{x}}$ " CNN Hero Mona Patel: Sparkle Twins',<br>"Las Vegas Shooting Makes Country Guitarist Change His Mind On Guns',<br>"Netflix fends off criticism over Canada investment', Á The<br>this fend of criticism over Canada investment', 'Huge Triangle Shadow In The Sky In Louisian', or<br>"Kenyan Election Officials Open New Vote to All Original Candidates',<br>"Some Tips for Selecting The Best Flower Bouquet O 'Kids & Fitness....Get the Kids Off the Couch & Have Some Fun!',<br>"Exclusive: EU regulators set to approve Atlantia's bid for Abertis - sources",<br>"France still not confirmed IS links to Marseille attacker',<br>"North Korea's O Mom Fights Back Home Invaders On Detroit's West Side',<br>'Mom Fights Back Home Invaders On Detroit's West Side',<br>'Gatekeeper Invades The 312 Podcastto Preview the Blackhawks Season',<br>"'Dancing With the Stars' Las Vegas tribu ÷ df.Headline.unique() array(['Four ways Bob Corker skewered Donald Trump',<br>"Linklater's war veteran comedy speaks to modern America, says star",<br>"Trump's Fight With Corker Jeopardizes His Legislative Agenda', ...,<br>"Hervé Leroux, Creator of the Hervé Léger Bandage Dress, Dies at 60',<br>"Trump Jr. Is Soon To Give A 30-Minute Speech For \$100,000',<br>"Vice President Mike Pence Leaves NFL Game Because of Anti-American Protests'],<br>dtype=  $df['Label'] = df['Label'].replace({0: 'Take', 1: 'Real'})$ y=df['Label'] y.unique() array(['Real', 'Fake'], dtype=object)  $y=list(y)$  $\mathbf{y}$ "Fake"  $\overline{\phantom{a}}$ 'Fake', 'Real', 'Real', 'Real', 'Real', 'Real', 'Real', 'Real', 'Real', 'Real', 'Real', 'Real', 'Real', 'Real', 'Real', 'Real', 'Real', 'Real', 'Real', 'Real', 'Real', 'Real', 'Real', 'Real', 'Real', 'Real', 'Real', 'Real'

Figure 11: RNN with LSTM using GloVe embedding vectors

# Text tokenization # vectorizing text, turning each text into sequence of integers tokenizer = Tokenizer(num\_words=None,char\_level=True,oov\_token='UNK') tokenizer.fit\_on\_texts(x)  $\begin{array}{ll} \#~convert~to~sequence~of~integers\\ x = tokenizer.texts_to_ssequences(x) \end{array}$  $print(x[0])$ [19, 7, 15, 10, 2, 20, 4, 22, 5, 2, 21, 7, 21, 2, 12, 7, 10, 23, 3, 10, 2, 5, 23, 3, 20, 3, 10, 3, 13, 2, 13, 7, 9, 4, 11, 13, 2, 6, 10, 15, 16, 17]  $x = np.array(x)$  $y = np.array(y)$ y = np. array(y)<br>  $\#$  pad sequences at the beginning of each sequence with  $\theta$ 's<br>  $\#$  for example if SEQUENCE\_LENGTH=4:<br>  $\#$  [[9, 3, 2], [5, 1, 2, 3], [9, 0, 3, 4]]<br>  $\#$  [[0, 5, 3, 2], [5, 1, 2, 3], [0, 0, 3, 4]]<br>  $x$ 

 $\begin{array}{l} \pi y = [label\ if[label]\ for\ label\ j\ for\ label\ in\ y\ j\\ \pi y = to\_categorical(y)\\ y = [\text{ label2int}[\text{label}]\ for\ label\ in\ y\ ]\\ y = to\_categorical(y) \end{array}$ 

print(y[0])

 $[0.1.]$ 

X\_train, X\_test, y\_train, y\_test = train\_test\_split(x, y, test\_size=1/3, random\_state=7)

```
def get_embedding_vectors(tokenizer, dim=100):
        get_emotionsign=tractural<br>embedding_index = {}<br>with open(f"glove.6B.{dim]d.txt", encoding='utf8') as f:<br>for line in tqdm.tqdmf(f, "Reading GloVe"):<br>values = line.split()<br>word = values[0]<br>vectors = np.asarray(values[1:], dt
                           embedding_index[word] = vectors
         word_index = tokenizer.word_index
         embedding_matrix = np.zeros((len(word_index)+1, dim))<br>for word, i in word_index.items():
                 word, 1 in word_index.items().<br>embedding_vector = embedding_index.get(word)<br>if embedding_vector is not None:<br># words not found will be 0s<br>embedding_matrix[i] = embedding_vector
```
return embedding\_matrix

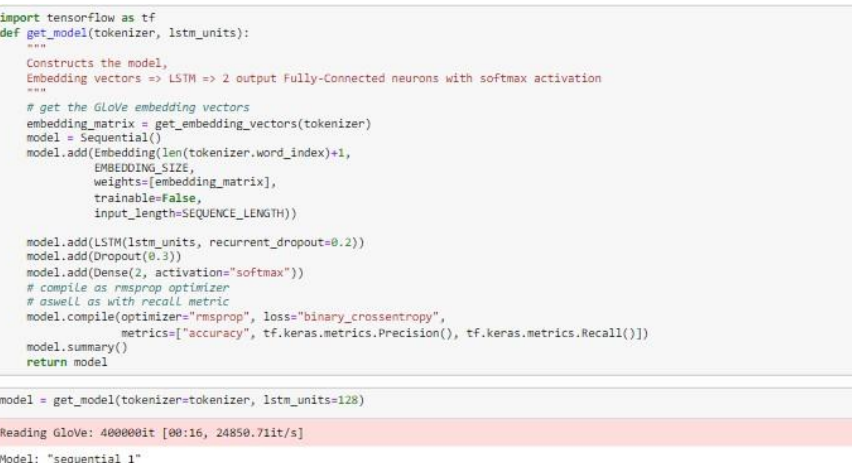

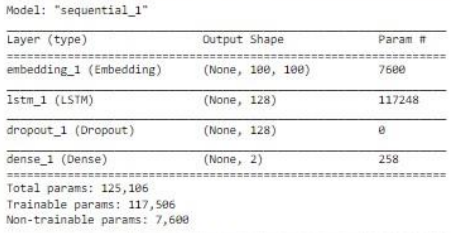

model\_checkpoint = ModelCheckpoint("Real\_or\_Fake\_news{val\_loss:.2f}", save\_best\_only=True,verbose=1)<br># for better visualization tensorboard = TensorBoard(f"Real or Fake news{time.time()}") # print our data shapes # print Cur data shape:", X\_train.shape)<br>print("X\_train.shape:", X\_train.shape)<br>print("X\_train.shape:", X\_train.shape)<br>print("y\_train.shape:", y\_train.shape)<br>print("y\_test.shape:", y\_test.shape) principle.com<br># frain the model<br>model.fit(X\_train, y\_train, validation\_data=(X\_test, y\_test),batch\_size=32, epochs=100,verbose=1) Epoch 8/100<br>2658/2658 [==============================] - 9s 3ms/step - loss: 0.5786 - accuracy: 0.6896 - precision: 0.6080 - recall: 0. 6080 - val\_loss: 0.6666 - val\_accuracy: 0.6060 - val\_precision: 0.6112 - val\_recall: 0.6112 Epoch 9/100 2658/2658 [============================] - 9s 3ms/step - loss: 0.5667 - accuracy: 0.6904 - precision: 0.6144 - recall: 0. 2658/2658 [==============================] - 95 3ms/step - loss: 0.566/ - accuracy: 0.6904<br>6144 - val\_loss: 0.5965 - val\_accuracy: 0.6602 - val\_precision: 0.6180 - val\_recall: 0.6180<br>Epoch 10/100 6217 - val\_loss: 0.7184 - val\_accuracy: 0.5962 - val\_precision: 0.6236 - val\_recall: 0.6236 Epoch 11/188 2658/2658 [===============================] - 9s 3ms/step - loss: 0.5440 - accuracy: 0.7020 - precision: 0.6258 - recall: 0. 6258 - val\_loss: 0.6043 - val\_accuracy: 0.6632 - val\_precision: 0.6285 - val\_recall: 0.6285y: 0.6992 Epoch 12/100 2658/2658 [==============================] - 9s 3ms/step - loss: 0.5194 - accuracy: 0.7295 - precision: 0.6325 - recall: 0.<br>6325 - val\_loss: 0.7331 - val\_accuracy: 0.5789 - val\_precision: 0.6340 - val\_recall: 0.6340 Epoch 13/100 ===================] - 9s 3ms/step - loss: 0.5019 - accuracy: 0.7419 - precision: 0.6365 - recall: 0.  $2658/2658$  [=== 6365 - val\_loss: 0.5945 - val\_accuracy: 0.6759 - val\_precision: 0.6394 - val\_recall: 0.6394 Epoch 14/100 coincen r  $1 - 0$  =  $2$  =  $1$  =  $2$  =  $2$  =  $2$  =  $2$  =  $2$  =  $2$  =  $2$  =  $2$  =  $2$  =  $2$  =  $2$  =  $2$  =  $2$  =  $2$  =  $2$  =  $2$  =  $2$  =  $2$  =  $2$  =  $2$  =  $2$  =  $2$  =  $2$  =  $2$  =  $2$  =  $2$  =  $2$  =  $2$  =  $2$  =  $2$  =  $2$  =  $2$  =  $2$  =  $2$ europa mana arisian a case  $-11 - 0$ # get the Loss and metrics result = model.evaluate(X\_test, y\_test)<br># extract those  $loss = result[0]$  $\text{accuracy} = \text{result}[1]$ <br>precision = result[2]

Figure 12: Checking Epoch

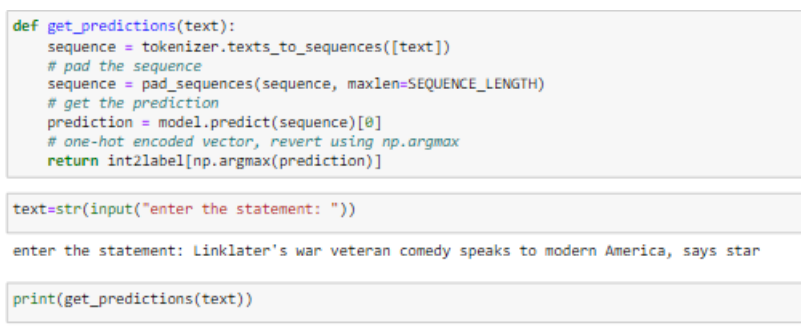

Real

 $recall = result[3]$ 

Figure 13: Prediction of RNN

## **4 Evaluation Metrics**

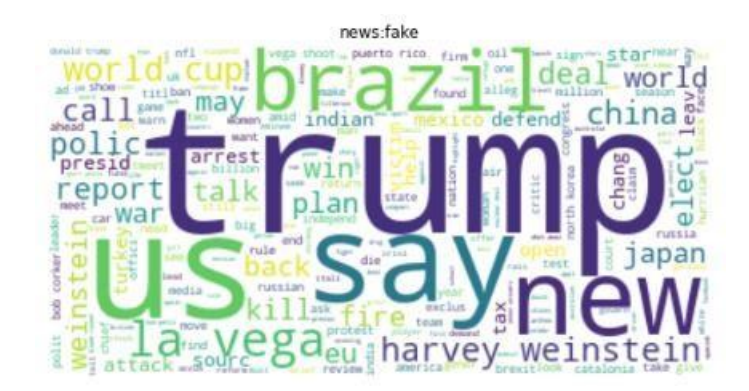

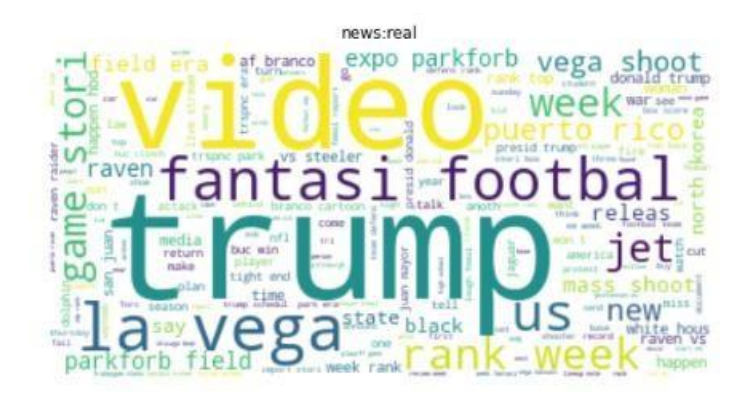

#### Accuracy result ofDecision Tree Classifier is: 99.49874686716792

Classification report of Decision Tree Classifier : Results:

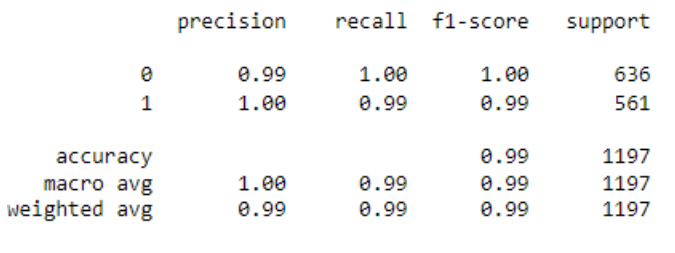

Confusion Matrix result of Decision Tree Classifier : is:  $\begin{bmatrix} \begin{bmatrix} 634 & 2 \end{bmatrix} \\ \begin{bmatrix} 4 & 557 \end{bmatrix} \end{bmatrix}$ 

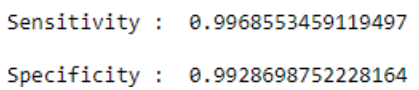

Figure 14: Evaluation metrics for Decision Tree Classifier

Accuracy result of Logistic Regression is: 81.203007518797

Classification report of Logistic Regression : Results:

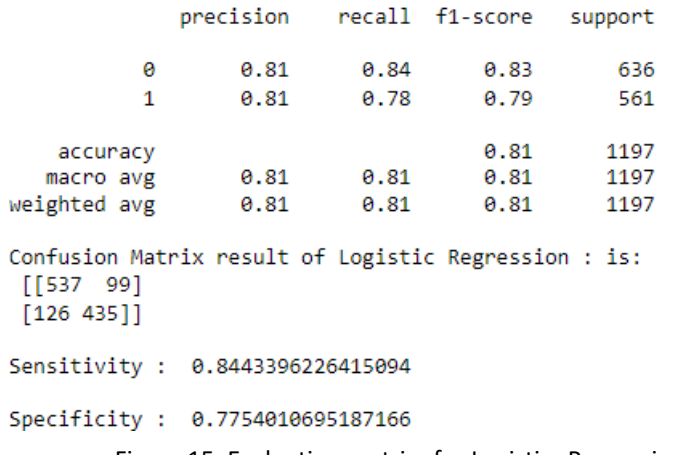

Figure 15: Evaluation metrics for Logistics Regression

Train Score: 0.08 MSE (0.28 RMSE)

Test Score: 0.08 MSE (0.29 RMSE)

Figure 15: validation score for Logistics Regression

# **5 Conclusion`**

 $[+]$  Accuracy: 82.33%  $[+]$  Precision: 86.06%  $[+]$  Recall: 86.06% Figure 16: Conclusion

Consequently, following the same methods as described in the study yields similar results, and it works flawlessly. As a result, the research was a success, and all of the objectives that were set were met.

# **References**